# <span id="page-0-0"></span>交互式仪表盘-参数筛选器

使用方法 [使用方法](#page-0-0)

[示例](#page-0-1) [操作步骤](#page-0-2) [参数设置](#page-3-0)

[注意事项](#page-3-1)

参数筛选是指数据模型中定义的参数,在仪表盘中作为筛选器筛选数据。

数据模型中的参数主要有三个方面的应用:

- 在仪表盘或电子表格中实现参数的筛选。
- 在仪表盘或电子表格中实现参数的联动。
- 在计算度量、计算成员和命名集中实现动态获取结果。

详情请参考 [数据模型-参数应用](https://wiki.smartbi.com.cn/pages/viewpage.action?pageId=69737557) 。

## <span id="page-0-1"></span>示例

某张数据表每2分钟更新一次,图表实时显示最新更新的数据。

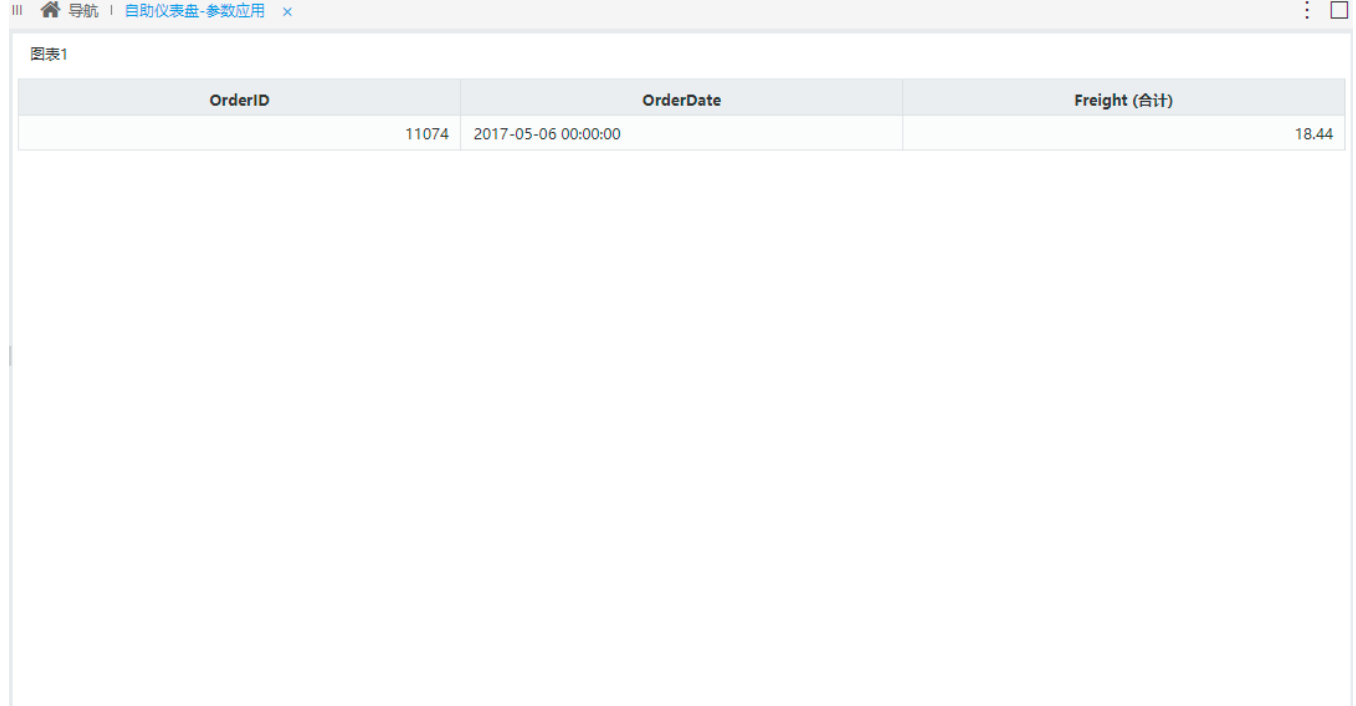

## <span id="page-0-2"></span>操作步骤

1、新建数据模型,在新建的数据模型中新建SQL查询,编写SQL语句并设置参数默认值如下:

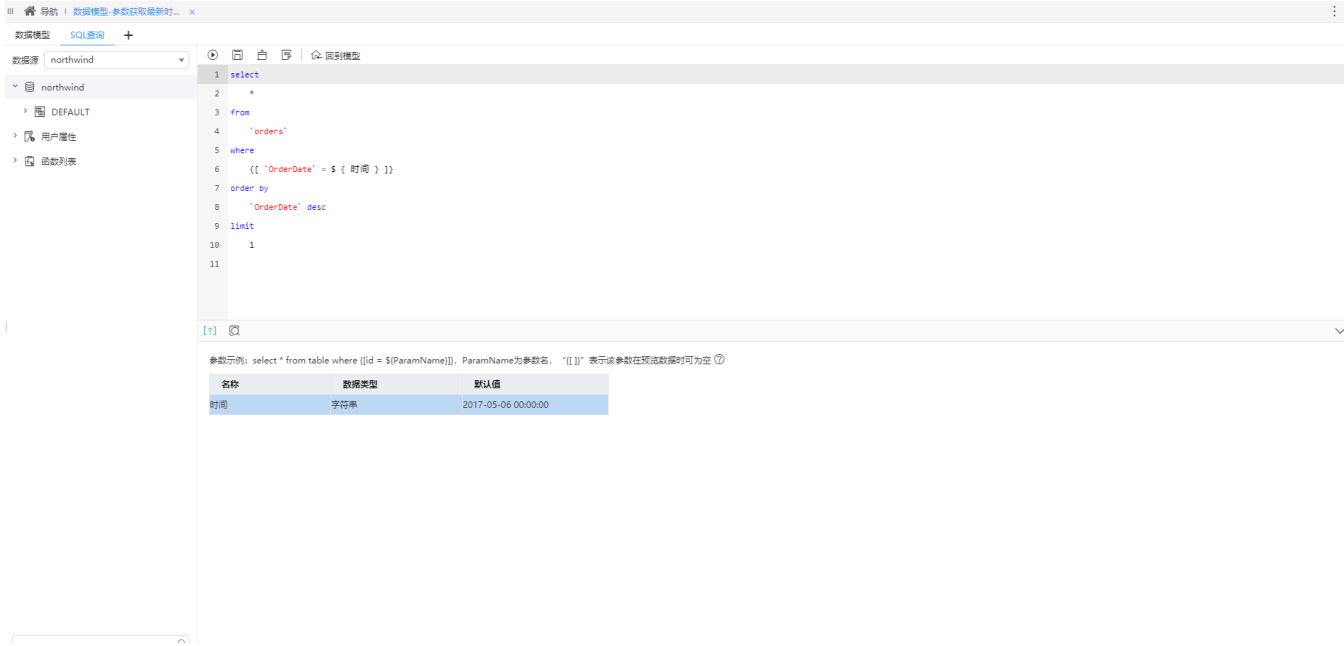

2、保存SQL查询,在参数管理中进行时间参数映射,并设置参数基本信息。

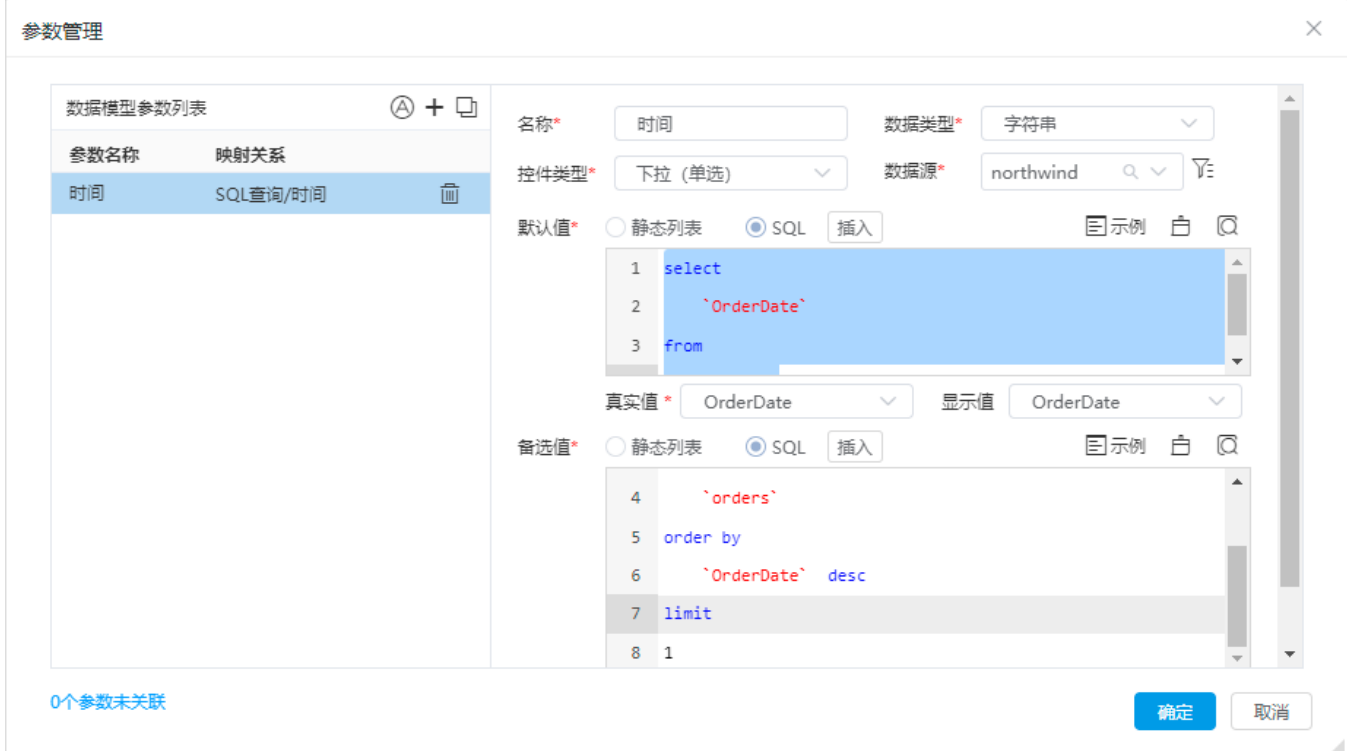

3、在数据模型工具栏的"设置"下,修改缓存策略为"禁止缓存",在维度区双击"Freight"字段作为度量。保存当前数据模型。

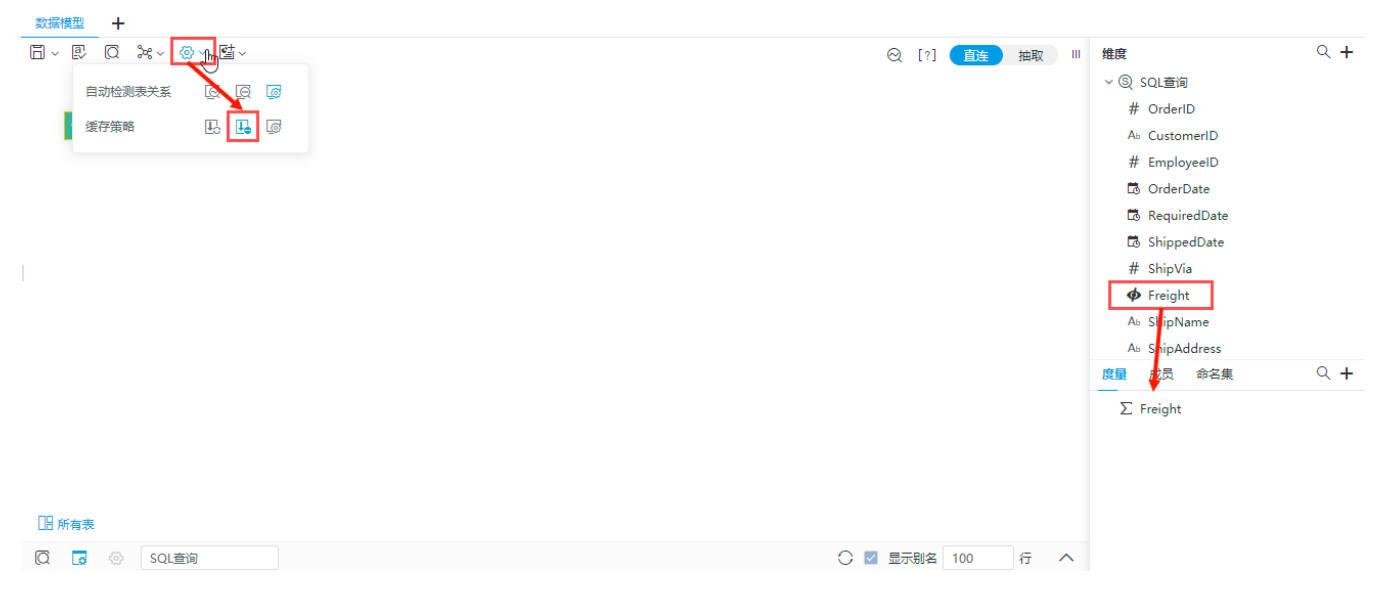

4、新建仪表盘,选择数据源为方才创建的数据模型。拖拽一个"表"组件到画布区内。

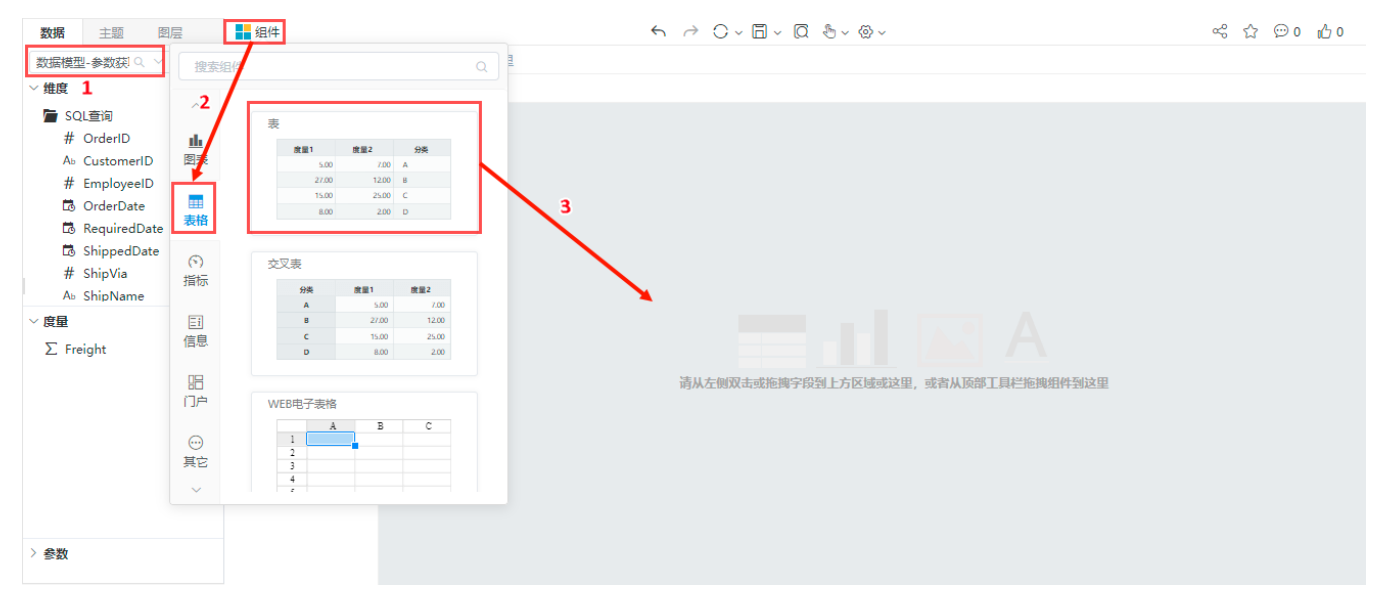

#### 将字段"OrderID"、"OrderDate""Freight"拖入到"图表1"内,并将参数"时间"拖入到画布中。

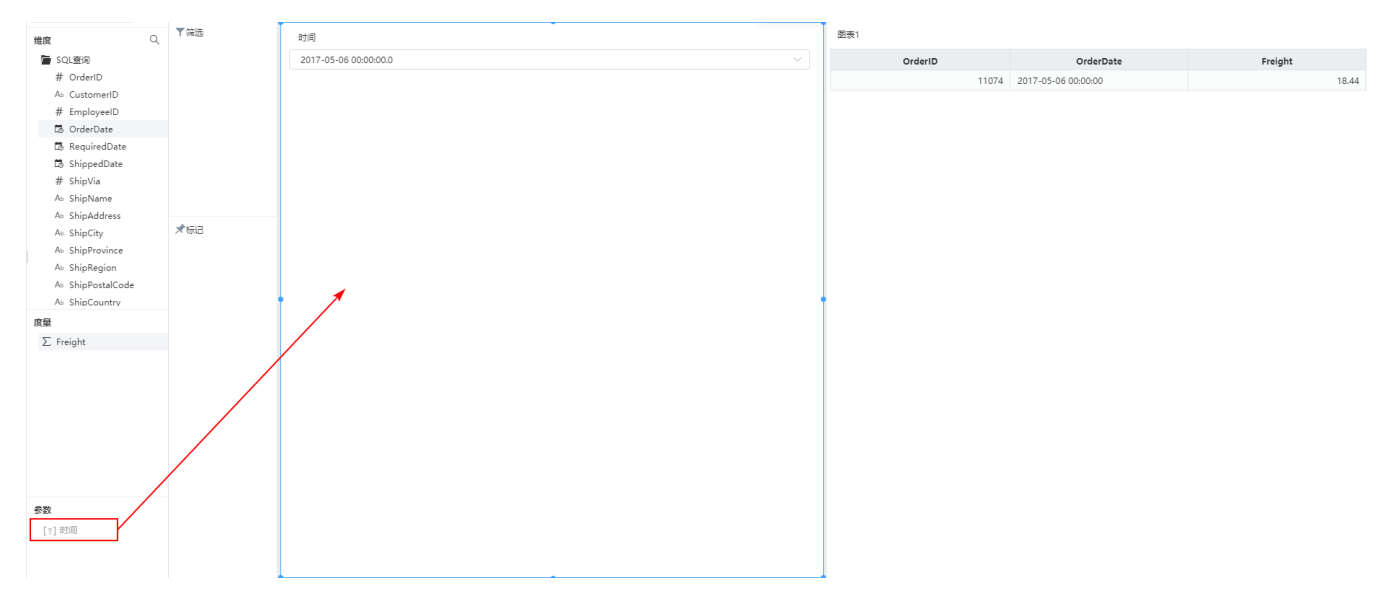

### 5、右键选择隐藏组件,保存设置,参数筛选新建完成。

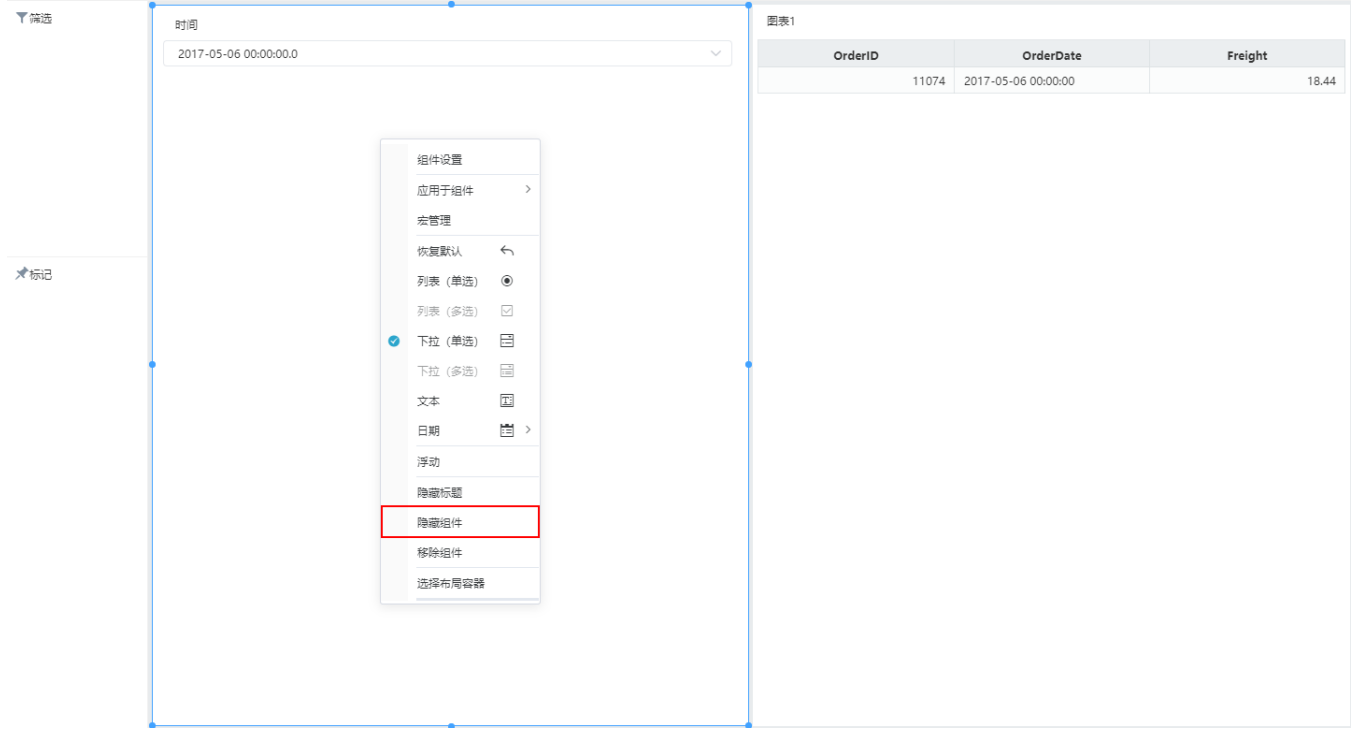

## <span id="page-3-0"></span>参数设置

<span id="page-3-1"></span>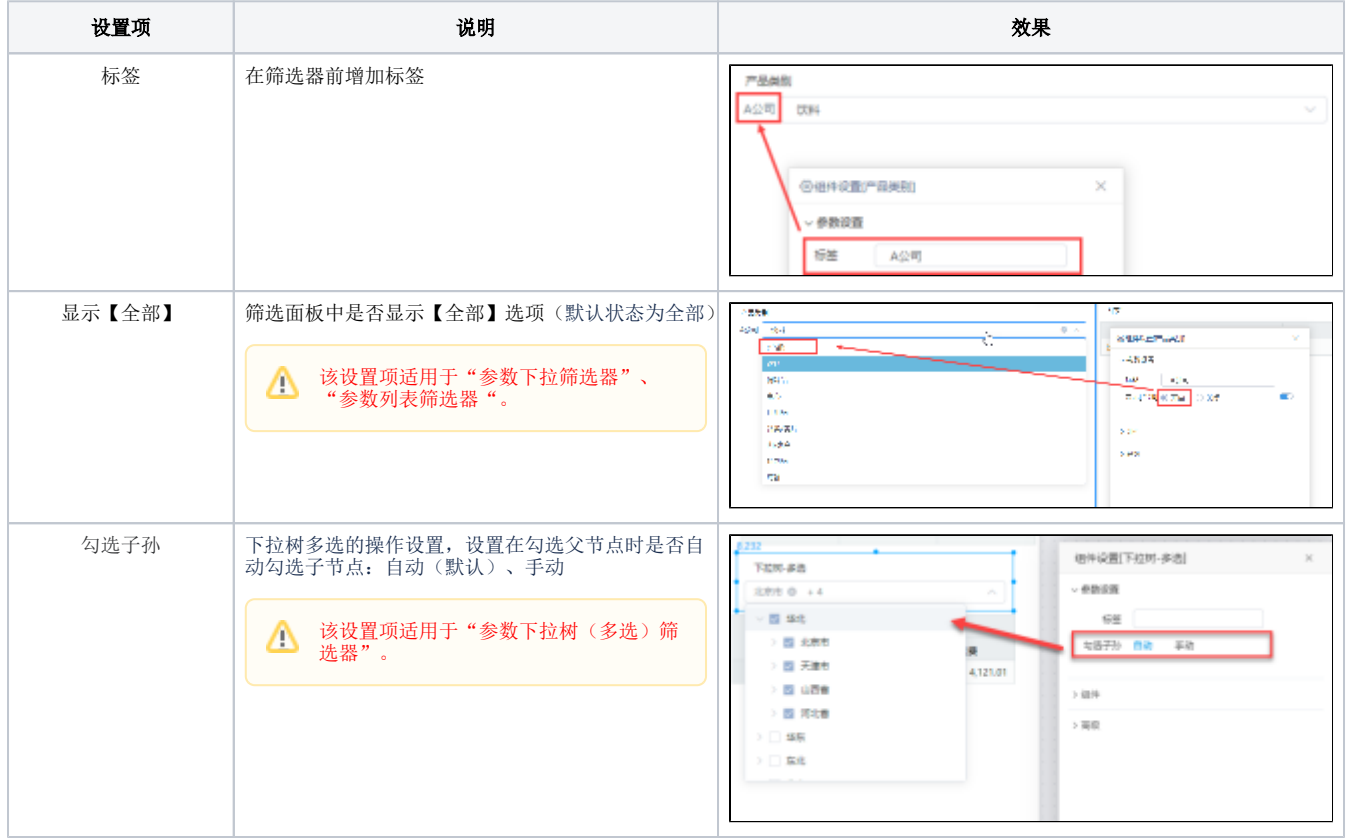

#### 1. 筛选器和参数的区别

参数是在数据模型或业务主题中定义,使用参数提前过滤掉一些数据,避免数据过多影响数据展现结果,对于一些比较难的筛选条件可预先由技术人员 定制好后,提供给普通用户使用。

筛选器是在当前仪表盘中定义的,可通过指定的组件或字段筛选数据,实现图表间的联动。

2. null值过滤

参数在SQL查询中用户手工定义,且参数备选值中包含null时,选择null过滤数据,结果可能为空,原因如下: null在数据库中是个特殊值,字段=null, 在某些数据库中是无法过滤出值为null的数据。

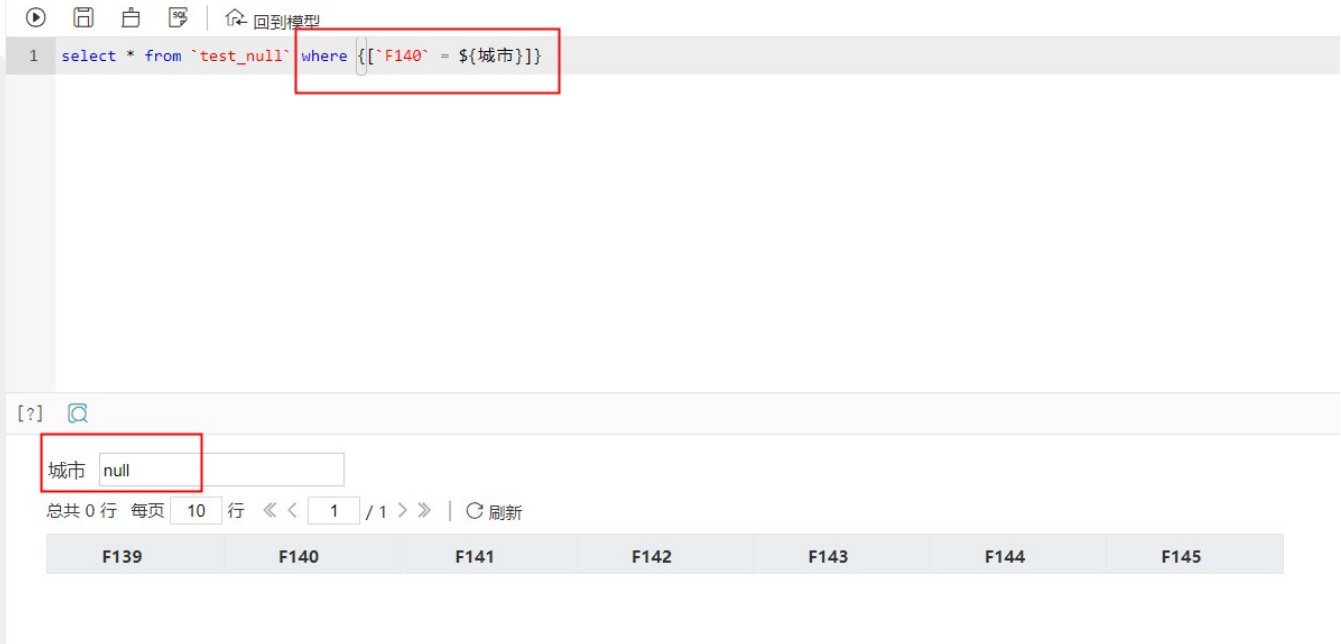